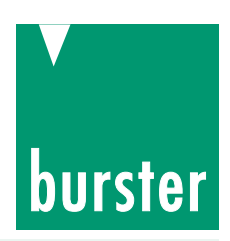

 $\mathbb{C}$ 

## **Universeller Prozess-Controller**

**für Einpress-, Füge-, Drehmoment- und Verlaufsüberwachung, Feder- und Schalterprüfung inkl. Widerstandsmessung, Signaltesting und Leckagen DIGIFORCE®**

**Serie 9307**

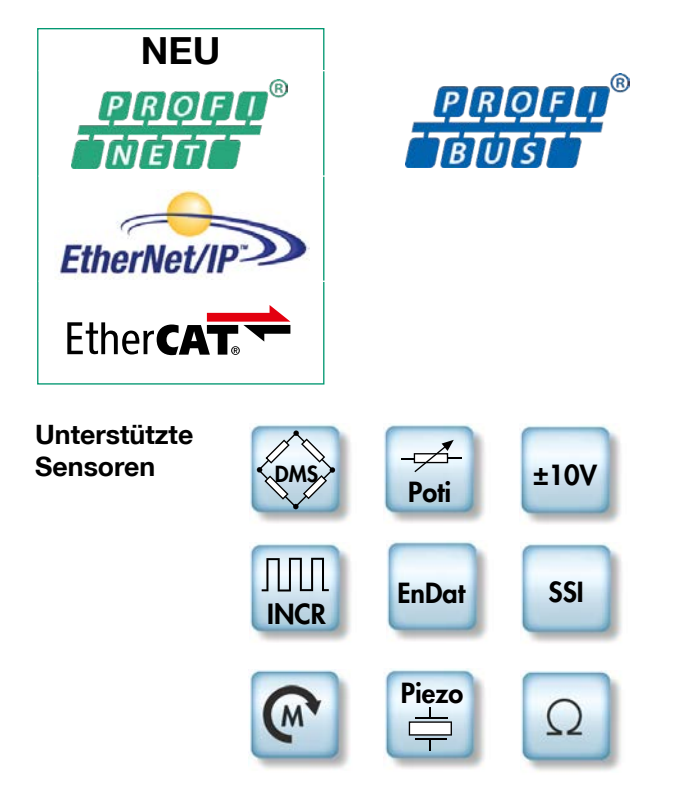

#### **Anwendung**

DIGIFORCE® 9307 überwacht Prozesse, bei denen exakt definierte, funktionelle Zusammenhänge zwischen zwei oder mehreren Messgrößen nachgewiesen werden müssen. Innerhalb eines Fertigungsprozesses oder in einer anschließenden Funktionsprüfung werden dabei die Messgrößen synchron aufgezeichnet und der resultierende Kurvenverlauf anhand grafischer und mathematischer Bewertungsverfahren qualifiziert. Mit Abschluss der internen Bewertung werden Messkurve und die berechneten Bewertungsergebnisse auf dem Farbdisplay visualisiert und an den externen Steuerschnittstellen bereit gestellt. Die Prozesse im Controller sind durch ein leistungsfähiges Echtzeitbetriebssystem auf einen sehr schnellen Zyklus optimiert, das globale Bewertungsergebnis IO oder NIO steht bereits nach typ. 15 ms zur Verfügung und kann von der übergeordneten Steuerung ausgewertet werden.

Neben den klassischen Bewertungsfenstern mit definierten Ein- und Austrittsseiten können im DIGIFORCE® 9307 auch Schwellen, Trapeze vom Typ X bzw. Y und Hüllkurven als grafische Bewertungselemente verwendet werden. Weitere Flexibilität in der Bewertung unterschiedlichster Signalverläufe bieten mathematische Verknüpfungen einzelner Bewertungsergebnisse der grafischen Elemente.

Ein breites Anwendungsspektrum findet DIGIFORCE® in der Überwachung von Füge-, Niet- und Verstemmvorgängen sowie bei der Kontrolle von Drehmomentverläufen, z.B. bei Scharnieren oder hochwertigen, drehbaren Bedienelementen. Mit Hilfe der vielfältigen Bewertungsverfahren können auch komplexe Signal/Zeit-Verläufe (z.B. Druckverläufe, Leckagen,

# $\odot$ **DIGIFORCE 9307**  $\odot$

Kennziffer: 9307 Fabrikat: burster

Lieferzeit: ab Lager/4 Wochen Garantie: 24 Monate

- <sup>n</sup> **Lückenlose Prozessüberwachung durch innovative Bewertungselemente - Fenster, Schwellen, Trapeze, Hüllkurven, mathematische Operationen**
- Hohe Messgenauigkeit bis 0,05 % bei 10 KHz Abtastrate
- **EXECTE:** Flexible Prozessintegration durch variable Feldbus**schnittstellen**
- <sup>n</sup> **Überwachung von zwei synchronen Prozessen**
- <sup>n</sup> **Sehr schnelle Bewertung und Datenübertragung von dynamischen Messungen**
- <sup>n</sup> **Ethernet, USB, RS232 Standard**
- <sup>n</sup> **Bis zu 128 Messprogramme für eine hohe Teilevarianz**
- **Übergabe von Prozess-, Bauteil- und Werkerinformationen**
- <sup>n</sup> **Intelligente Signalabtastung durch Kombination aus** ∆**t,** ∆**X,** ∆**Y**
- <sup>n</sup> **Unabhängige und variable Start/Stopp-Logik**
- **Komfortable Einrichtdialoge**
- <sup>n</sup> **DigiControl PC-Software mit leistungsfähiger Prozessdatenprotokollierung**

Durch die gleichzeitige Aufzeichnung von bis zu zwei Y-Größen (Y<sub>1</sub> und Y<sub>2</sub>) über eine gemeinsame X-Größe lassen sich bei vielen Anwendungen zwei synchrone Prozesse mit einem DIGIFORCE®-Controller überwachen. Alternativ kann aber auch eine Anwendung mit drei Prozessgrößen wie z.B. der Kraft/Weg-Verlauf und die zugehörige Bestromung eines elektrischen Hubmagneten ausgewertet werden. Neben Anwendungen in automatisierten Fertigungsbereichen ist DIGIFORCE® aber auch häufig an Handarbeitsplätzen zu finden, wie z.B. bei Kraft/Weg-überwachten Handpressen in der Montage oder Stichprobenkontrollen im Wareneingang.

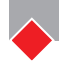

usw.) kontrolliert werden.<br>**MTS Messtechnik S MTS Messtechnik Schaffhausen GmbH**

Mühlenstrasse 4, CH-8260 Stein am Rhein, Telefon +41 52-672 50 00, Telefax +41 52-672 50 01, www.mts.ch, e-mail: info@mts.ch

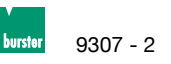

#### **Blockschaltbild**

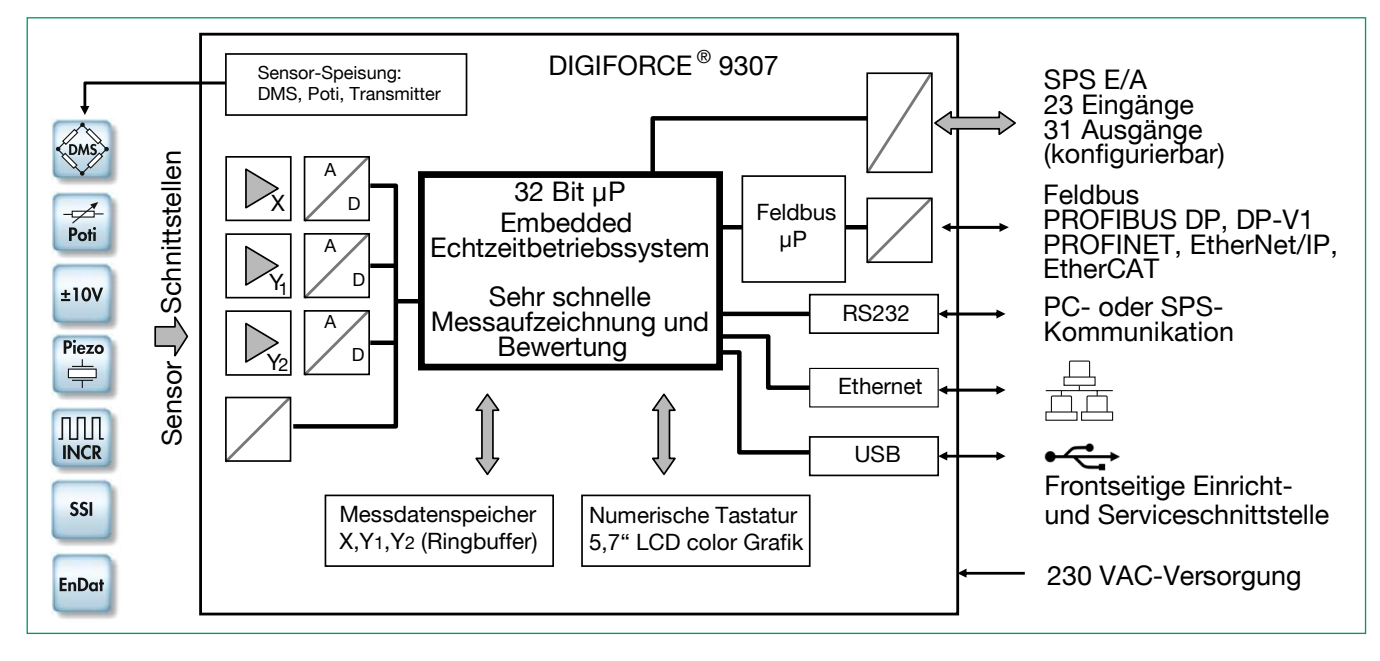

#### **Messwerterfassung**

Mit einer aktiven Messung, welche durch unterschiedliche Ereignisse ausgelöst werden kann, werden die synchron erfassten Messgrößen X,Y $_{\textrm{\tiny{1}}}$  und optional Y $_{\textrm{\tiny{2}}}$  in den Messdatenspeicher geschrieben. Bereits während der Messung können Echtzeitsignale das Überschreiten eingestellter Signalniveaus anzeigen. Unmittelbar nach der Messung erfolgt im DIGIFORCE® die Bewertungsphase. Dabei wird geprüft, ob die aufgezeichneten Messkurve/n die hinterlegten grafischen und mathematischen Bewertungskriterien erfüllen. Liegt eine Verletzung dieser Kriterien vor, wird die Messung mit SCHLECHT (NIO), andernfalls mit GUT (IO) ausgewertet. Mit Abschluss dieser Bewertung werden Messkurve, globales Ergebnis IO oder NIO und eine Vielzahl prozessrelevanter Werte in unterschiedlichen Messdialogen angezeigt und an der Feldbusschnittstelle aktualisiert. Der Ablauf der Bewertungsphase bis zur erneuten Messbereitschaft ist so weit optimiert, dass auch dynamische Fertigungsprozesse überwacht werden können.

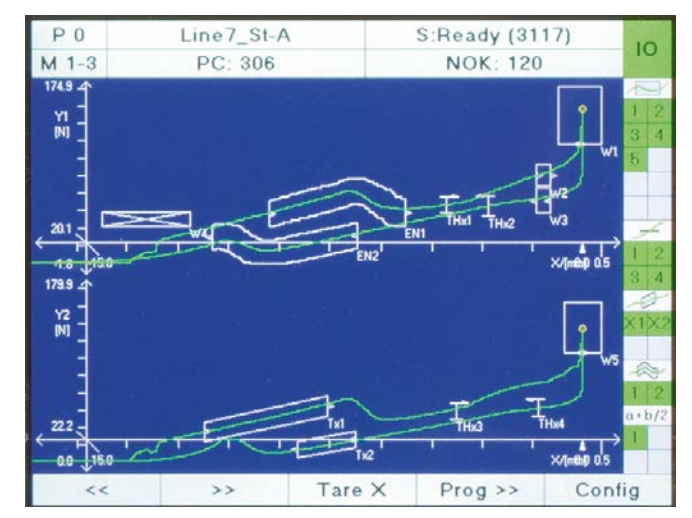

Bild: Messdialog M1-1 Grafische Darstellung der Messkurve. Hier ein Kurvenverlauf mit vor- und rücklaufendem Anteil und detaillierter Bewertung mittels Fenster, Hüllkurven, Schwellen und mathematischer Operationen.

#### **Bewertung einer Messkurve**

Für eine universelle Bewertung unterschiedlichster Kurvenformen besitzt DIGIFORCE® 9307 einstellbare Bewertungselemente, mit deren Hilfe ein Messkurvenverlauf in IO oder NIO qualifiziert werden kann. Neben den klassischen Bewertungsfenstern mit definierten Ein- und Austrittsseiten können im DIGIFORCE® 9307 auch Schwellen, Trapeze vom Typ X bzw. Y und Hüllkurven als grafische Bewertungselemente verwendet werden. Weitere Flexibilität in der Bewertung variabler Signalverläufe bieten mathematische Verknüpfungen einzelner Bewertungsergebnisse der grafischen Elemente. Die grafischen Bewertungselemente können sowohl numerisch als auch grafisch im Einrichtbetrieb anhand einer oder mehrerer aufgezeichneter Messkurven eingerichtet werden. Sie können beliebig kombiniert und auch überlappend auf einen X/Y-Graf angewendet werden.

#### **Bewertungselement Fenster**

Symbol

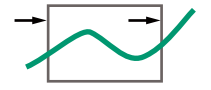

Max. Anzahl: 10

Das Bewertungselement Fenster prüft, ob der Kurvenverlauf im Fensterbereich die definierte Ein- und Austrittsseite passiert hat. Diese Ein/Austrittsseiten können frei parametriert werden, auch mehrere Ein/Austrittsseiten sind zulässig. Bis zu zwei Fenstern kann ein Livesignal zugeordnet werden, welches bei Verletzung unmittelbar während der Aufzeichnung aktiviert wird. Durch die entsprechende Konfiguration der Ein/Austrittsseiten lassen sich auch Fenster vom Typ NICHT (kein Ein/Austritt) oder BLOCK (Kurve endet im Fenster) definieren. Folgende Zusatzinformationen werden berechnet und können optional angezeigt und auch in frei definierbaren mathematischen Funktionen weiter verrechnet und bewertet werden:

- ► Ein- und Austrittskoordinaten (Messwertepaare)
- ► Lokales Minimum/Maximum
- ► Absolutes Minimum/Maximum
- Mittelwert  $Y_{\text{Mean}}$
- Integral (Fläche zur  $Y_{MIN}$ -Grenze im Fensterbereich)
- ► Kurvensteigung (Gradient)
- ► Knickpunkt

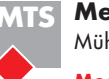

### **MTS Messtechnik Schaffhausen GmbH**

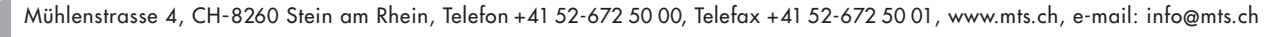

#### 9307 - 3

### **Bewertungselement Trapez**

Symbol

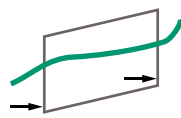

Max. Anzahl: 4

DIGIFORCE® 9307 unterscheidet zwei Typen von Trapezen, das Trapezfenster vom Typ X-Trapez mit festen  $X_{MIN}$ ,  $X_{MAX}$ Grenzen bzw. Typ Y-Trapez, mit festen Y<sub>MIN</sub>, Y<sub>MAX</sub>-Grenzen. Das Bewertungselement Trapez prüft, ob der Kurvenverlauf die definierten Ein- und Austrittsseiten passiert hat, es kann dabei auch nur eine Eintrittsseite parametriert werden. Es werden die Ein/Austrittswerte ermittelt.

#### **Bewertungselement Schwelle**

Symbol

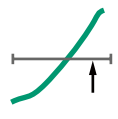

Max. Anzahl: 4

Mit Hilfe des Bewertungselementes Schwelle kann an einem definierten X- bzw. Y-Wert ein Durchtritt der Messkurve ermittelt und überwacht werden. Der Anwender kann zwischen dem Schwellentyp X bzw. Typ Y wählen. Die Schwelle Typ Y liefert folgende zusätzliche Ergebnisse:

- ► Lokales Minimum/Maximum
- ► Absolutes Minimum/Maximum
- $\blacktriangleright$  Mittelwert Y<sub>Mean</sub>
- ► Integral (Fläche zur X-Achse im Schwellenbereich  $X_{\text{MIN}}$  bis  $X_{\text{MAX}}$ )
- ► Kurvensteigung (Gradient)
- ► Knickpunkt

#### **Bewertungselement Hüllkurve**

Symbol

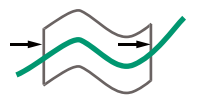

#### Max. Anzahl: 2

Anhand einer oder mehrerer Messkurven kann DIGIFORCE® 9307 bis zu zwei Hüllkurven erzeugen. Eine erzeugte Hüllkurve kann anschließend vom Anwender im X-Bereich beliebig angepasst werden, darüber hinaus kann zusätzlich der Y-Bereich toleriert werden. Bei einer Messkurve, die aus einem vor- und rücklaufenden Kurvenanteil besteht, kann die Hüllkurve nicht über den Umkehrpunkt verlaufen.

Bei der späteren Überwachung einer Messung im Messbetrieb prüft DIGIFORCE®, ob die Messkurve innerhalb des definierten Hüllkurvenbandes liegt und damit IO bewertet wird, oder ob im Bereich der Hüllkurve ein ungültiger Austritt aufgetreten ist und damit mit NIO bewertet werden muss.

#### **Bewertungselement Drehschalter**

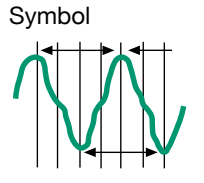

Max. Anzahl: 2

Die Bewertung Drehschalter ermöglicht die Haptikprüfung von Drehschaltern und drehbaren bzw. rotierenden Bedienelementen mit bis zu 32 Raststellungen. Die Auswertung prüft dabei, ob die Anzahl und das Niveau von Kraftmaxima und Minima die hinterlegten Kriterien erfüllen.

Zusätzlich werden auch Winkelabstand und Y-Mittelwert der Kraftspitzen und -Täler überwacht.

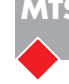

**MTS Messtechnik Schaffhausen GmbH** Mühlenstrasse 4, CH-8260 Stein am Rhein, Telefon +41 52-672 50 00, Telefax +41 52-672 50 01, www.mts.ch, e-mail: info@mts.ch

#### **Mathematische Operation**

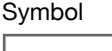

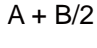

Max. Anzahl: 10 / davon 6 bewertbar

Spezifische Messkurvengrößen und Ergebniswerte der grafischen Bewertungselemente können mit Hilfe von mathematischen Grundfunktionen (+, -, x, ÷) verknüpft und bewertet werden. Ein Ergebnis kann in einer Folgeoperation weiter verarbeitet werden. Die Bewertung geht in das globale Bewertungsergebnis ein. Die Ergebnisse einer mathematischen Operation können in einem Messdialog angezeigt und über die Feld- bzw. Kommunikationsschnittstellen ausgelesen werden.

#### **Flexible Prozessintegration**

DIGIFORCE® 9307 kann in nahezu allen Prozessumgebungen flexibel integriert werden. Über zahlreiche E/As (23 Eingänge / 31 Ausgänge), welche teilweise mit hinterlegten Funktionen frei belegt werden können, lassen sich sehr viele Detailanforderungen realisieren. Die Durchführung einer Messung kann variabel durch unterschiedliche interne und externe Ereignisse ausgelöst und beendet werden.

#### **Abtastung und Aufzeichnung der Messsignale**

Eine kombinierbare Signalabtastung aus Zeitraster (Δt), X- und Y-Raster (ΔX, ΔY) ermöglicht eine flexible und gleichzeitig komprimierte Messaufzeichnung. Kurvenbereiche mit konstantem oder sich stetig änderndem Signalverlauf können mit wenigen Messpunkten reproduzierbar gespeichert werden, steile Signalflanken oder alternierende Verläufe hingegen mit vielen Punkten.

#### **Messaufzeichnung Starten/Stoppen**

DIGIFORCE® 9307 ermöglicht eine unabhängige Start/Stopp-Logik.

Startbedingungen: Ext. Steuersignal, Über- oder Unterschreitung eines einstellbaren X- oder Y-Wertes.

Stoppbedingungen: Ext. Steuersignal, Über- oder Unterschreitung eines einstellbaren X- oder Y-Wertes, Timeout, Einstellbare Anzahl von aufgezeichneten Messwerten erreicht.

#### **Zwei synchrone Prozesse aufzeichnen und auswerten**

Es können zwei Signalverläufe Y<sub>1</sub> und Y<sub>2</sub> über einen gemeinsamen X-Kanal in einer Messphase aufgezeichnet und ausgewertet werden. Die grafischen Bewertungselemente werden dabei den beiden Grafen frei zugeordnet. Es erfolgt eine unabhängige Bewertung mit getrennten Prozesssignalen (IO-Y<sub>1/2</sub>). Alternativ kann auch eine Anwendung mit drei Prozessgrößen überwacht werden.

#### **Grenzwertüberwachung in Echtzeit**

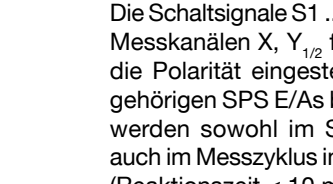

**S1 ... S4** Die Schaltsignale S1 ... S4 können den drei Messkanälen X,  $Y_{1/2}$  frei zugeordnet, und die Polarität eingestellt werden. Die zugehörigen SPS E/As bzw. Feldbussignale werden sowohl im Standby-Betrieb als auch im Messzyklus in Echtzeit aktualisiert (Reaktionszeit < 10 ms).

**NIO ... ONLINE**<sub>1/2</sub> Bei der Verletzung eines Durchlaufbereiches des Bewertungselementes Fenster können bis zu zwei Live-Signale (NIO-ONLINE $_{1/2}$ ) genutzt werden. Ein fehlerhaftes Anschnäbeln von zwei Fügepartnern kann so sehr schnell vorzeitig beendet, und damit Bauteile, Werkzeuge oder das Gesamtsystem geschützt werden.

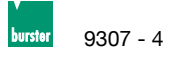

#### **Prozessinformationen**

DIGIFORCE® 9307 visualisiert umfangreiche Prozessinformationen innerhalb des Mess- bzw. Automatikbetriebes. Alle relevanten Prozessdaten können unmittelbar nach einer Messung zur Steuerung oder PC-Umgebung übertragen werden. Zwischen folgenden Prozessdialogen kann der Anwender umschalten:

- ► M1-1/2 Darstellung der Messkurve Y<sub>1</sub>(X) oder Y<sub>2</sub>(X)
- $\blacktriangleright$  M1-3 gemeinsame Darstellung Y<sub>1/2</sub>(X)
- ► M2-1/2 allgemeine Kurvendarstellung Y<sub>1</sub>(X) oder Y<sub>2</sub>(X)
- M3 Vollbild PASS/FAIL oder Smiley
- M4 Ein-/Austrittsdaten der Bewertungselemente
- M5 Liste anwenderspezifischer Prozesswerte (max. 24 Werte)
- M6 Statistik zu allen grafischen Bewertungselementen (Trend/Histogramm)
- M7 Auftragsblatt mit Prozess-, Werker- und Teiledaten

Jeder Prozessdialog zeigt die globale Kopfzeile mit Informationen zum gewählten Messprogramm, den zugehörigen Stück- und NIO-Zählern und der globalen Bewertung IO/NIO. Das rechte Statusfeld zeigt die im Messprogramm aktiven Bewertungselemente und deren Einzelergebnisse.

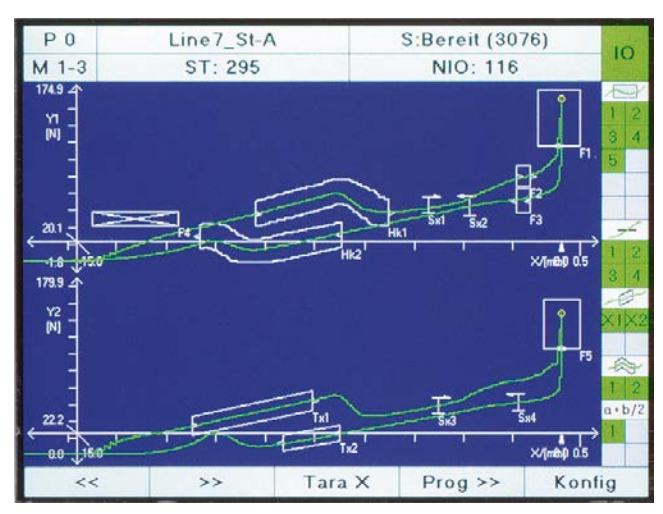

Bild: Darstellung der beiden Messkurven Y<sub>1</sub>(X) und Y<sub>2</sub>(X)

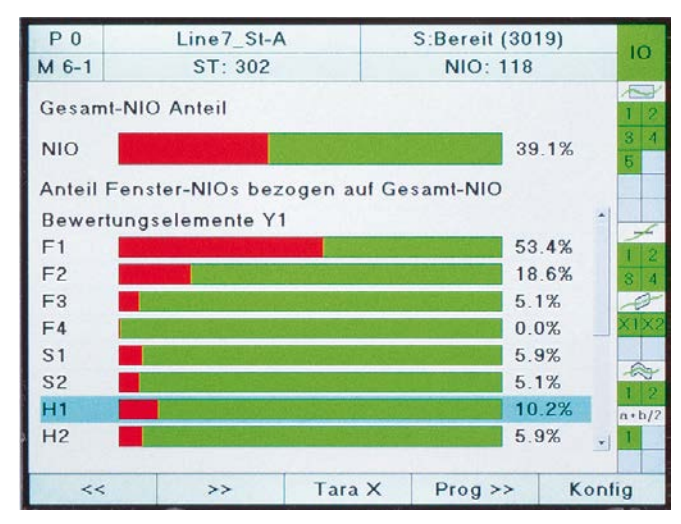

Bild: Die Statistik zeigt die Häufigkeit und Verteilung von NIO-Bewertungen. Zu jedem aktiven grafischen Bewertungselement kann darüber hinaus eine Trend- und Histogrammdarstellung der Ein-/Austrittsdaten dargestellt werden.

#### **MTS Messtechnik Schaffhausen GmbH**

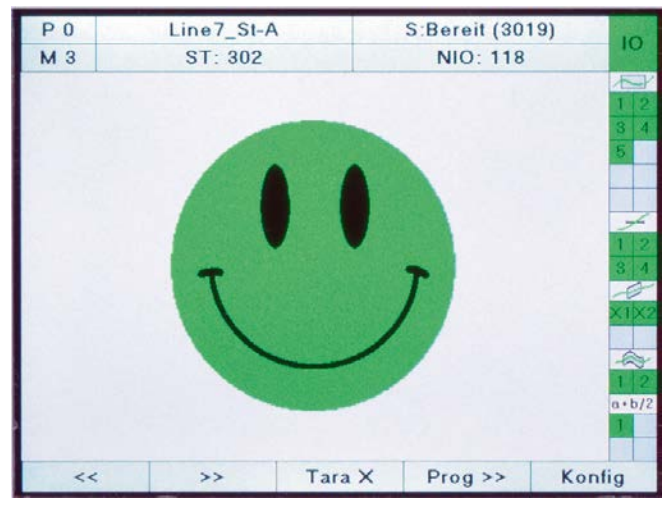

Bild: Ein Vollbild-Smiley visualisiert internationalem Bedienpersonal die globale IO/NIO-Bewertung (alternativ auch PASS/FAIL möglich).

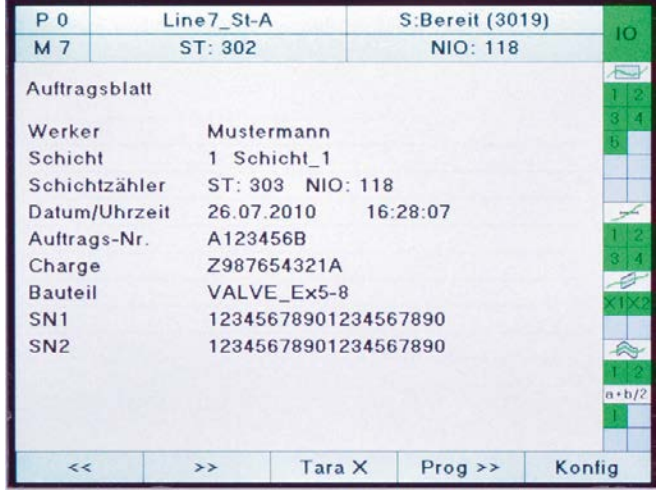

Bild: Das Auftragsblatt ermöglicht die Übergabe von administrativen und bauteilrelevanten Daten von der SPS zur PC-seitigen Prozessdatenprotokollierung.

#### **Sensoren einstellen und abgleichen**

Die physikalischen Kanäle A...F können den Messgrafen (X, Y<sub>1/2</sub>-Koordinaten) frei zugeordnet und flexibel skaliert werden. So kann z.B. ein Wegsensor beliebig montiert und mit Hilfe der freien Skalierung ein ab- oder zunehmender, positiver oder negativer Weg angezeigt bzw. ausgewertet werden. Der Abgleich erfolgt entweder über die Sensorprotokolldaten oder alternativ durch das Teach-In-Verfahren.

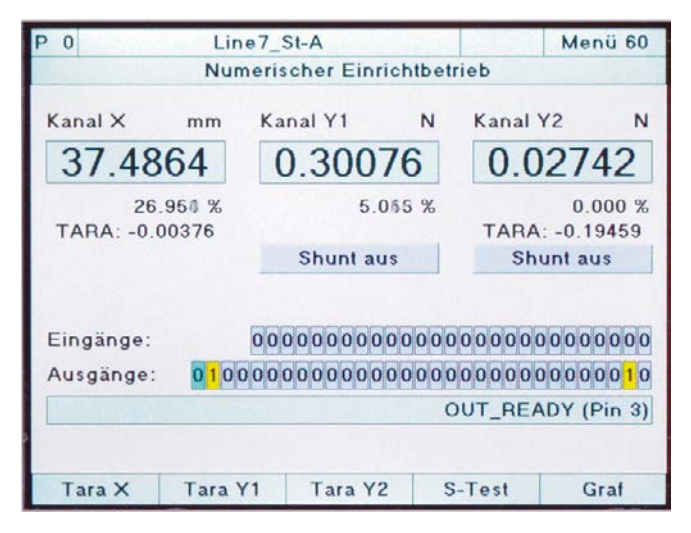

Mühlenstrasse 4, CH-8260 Stein am Rhein, Telefon +41 52-672 50 00, Telefax +41 52-672 50 01, www.mts.ch, e-mail: info@mts.ch **Messen Prüfen Automatisieren www.mts.ch**

#### **Feldbusanbindung**

Ein unabhängiger Kommunikationsprozessor ermöglicht die Feldbusanbindung via PROFIBUS, PROFINET, EtherCAT oder EtherNet/IP.

#### **Zyklische Echtzeitdaten**

- ► Prozesssteuerung
- ► Spezifische Messergebnisse abfragen
- ► Live-Werte der aktiven Sensoren

#### **Azyklische Parameter-, ADMIN-, Ergebnisdaten**

- ► Übergabe von Bauteil/Werker/Auftragsdaten zur Protokollierung
- ► Vollständige Gerätekonfiguration
- ► Umfangreiche Prozess- und Kurvendaten abfragen

#### **32/128 Messprogramme**

DIGIFORCE® 9307 verwaltet bei Auslieferung bis zu 32 Messprogramme, welche via E/A, Feldbus oder Tastatur sehr schnell angewählt werden können. Jedes Messprogramm beinhaltet die vollständige Konfiguration der Sensoren, des Messablaufes und der Bewertungen. Mit Hilfe der PC-Software DigiControl kann eine alternative DIGIFORCE® 9307-Firmware geladen werden, um auch bis zu 128 Messprogramme verwalten zu können. Dabei wird der interne Speicher so allokiert, dass pro Messprogramm maximal 400 Messwertepaare/tripple aufgezeichnet werden können. Mit der intelligenten, kombinierbaren Abtastung (Kombination von Δt, ΔX und ΔY) reichen diese 400 Wertepaare in der Regel aus, um eine Messkurve reproduzierbar darzustellen und auswerten zu können.

#### **Interner Messkurvenspeicher**

Im grafischen Einrichtbetrieb können anhand einer oder mehrerer eingelesener Messkurven die Bewertungselemente eingerichtet werden. Dies ist auch dann möglich, wenn prozessbedingt schon in der Einrichtphase eine Messgrogrammumschaltung stattfindet. In jedem Messprogramm können dann bis zu 10 Messkurven gespeichert werden, welche anschließend als Kurvenschar Basis für die zu definierenden Bewertungen sind. Im Messbetrieb dient dieser Speicher als Ringbuffer, in dem die letzten 50 Kurvendatensätze gespeichert bleiben. Mit Hilfe der PC-Software DigiControl können diese Messungen ausgelesen und analysiert werden.

#### **Frei belegbare Funktionstasten**

rung übergeben.

Die Funktionstasten F1...F4 unterhalb des Displays können für unterschiedliche Funktionen frei belegt werden. Folgende Funktionen stehen z.B. zur Auswahl: Blättern zwischen Messdialogen, Tarierung, Messung Start/Stopp, Programmumschaltung, Quittierung IO/NIO-Bewertungen, Sensortest.

Die **Plus-Version** (9307-P100) der PC-Software DigiControl bietet neben den Grundfunktionen einen automatischen Produktionsmodus, der z.B. eine fertigungsbegleitende Messdatenprotokollierung mit eindeutigem Teilebezug abbildet. Die dabei entstehenden Messprotokolle stehen nicht nur im programmeigenen Format zur Verfügung, sondern können auch direkt in EXCEL portiert werden. Die Messdatenprotokollierung ist dabei auch für synchrone Prozesse mit einem großen Datenaufkommen auf eine äußerst kurze Zykluszeit optimiert. Für komplexere Aufgaben unterstützt es neben der DIGIFORCE®-Geräteschnittstelle eine zusätzliche Steuerungsschnittstelle. So lassen sich z.B. Gerätekonfigurationen neu laden oder Bauteilbezeichnungen zur Messdatenprotokollie-

#### **DIGIFORCE**® **9307 und PC-Software DigiControl – ein leistungsstarkes Paket**

DIGIFORCE® 9307 ist ein vollständig autark arbeitender Prüfcontroller, der in seiner Prozessumgebung Statusinformationen und Bewertungsergebnisse anzeigt und auch an eine Steuerung übergeben kann. Um die Prozessverfügbarkeit und -sicherheit zusätzlich zu erhöhen, bietet das leistungsstarke Softwarepaket DigiControl darüber hinaus gehende Funktionen.

Eine kostenlos verfügbare **Basisversion** ermöglicht die Erstellung von Datensicherungen (Up/Download) und Speicherung eines umfassenden Servicedatensatzes für einen optimalen Support durch das burster-Serviceteam.

Bereits die **Konfig-Version** (9307-P101) unterstützt die vollständige Gerätekonfiguration, die Erstellung von Datensicherungen, das Auslesen und die Darstellung von Messkurvenverläufen einschließlich aller Bewertungsergebnisse sowie der Statistikdaten. Besonders komfortabel ist dabei die Definition von grafischen Bewertungselementen wie Hüllkurven, Fenster, Trapezen und Schwellen anhand einer Kurvenschar eingemessener Master- oder Referenzteile. Alternativ können auch bereits archivierte Messungen zur Neuerstellung der Bewertungen herangezogen werden. Klar strukturierte Konfigurationsdialoge erlauben eine komfortable Geräteeinstellung. Schritt für Schritt lassen sich Anpassungen entweder auf Dateiebene oder direkt mit DIGIFORCE® 9307 durchführen.

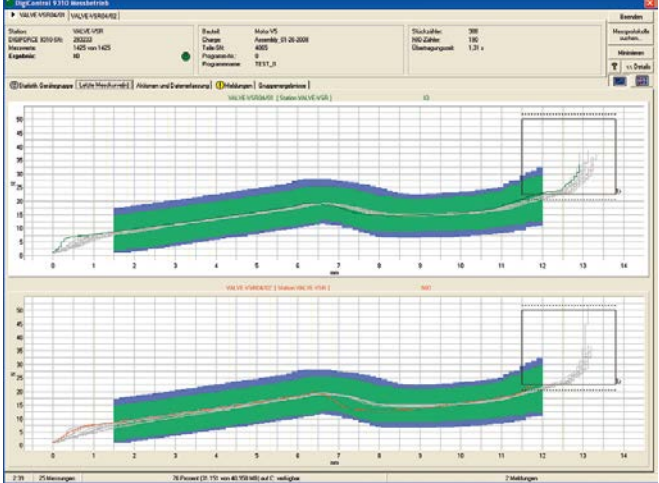

Bild: Die Funktion "Messbetrieb" zeigt Kurvenverlauf und Statusinformationen der letzten Messung, wahlweise auch in Mehrkanaldarstellung. Das zugehörige Protokoll wird im Hintergrund automatisch gespeichert.

## einstellungen eingelesen und eine möglichst identische Konfiguration für das DIGIFORCE® 9307 gewählt. Um die Produktion prozessüberwacht fortzusetzen, sind dann nur noch gering-fügige Anschlussadaptionen und Einstellungen erforderlich.  $\overline{1}$ **Measurement Protocol** DigiControl<br>Version V2008.1.0 11.00.00 15:17:23 oĸ

**Upgrade von DIGIFORCE® 9306 nach DIGIFORCE® 9307** DigiControl ermöglicht die Erstellung einer DIGIFORCE® 9307-Gerätekonfiguration anhand einer DIGIFORCE® 9306- Backup-Datei. Dazu werden die Sensor- und Bewertungs-

同盟  $11,49 \ m$  $\sum$  Max m X: 13,26 m<br>m Y: 40,31 N Bild: Ein Protokollassistent ermöglicht die gefilterte Auswahl und Darstellung von gespeicherten Messprotokollen. Zu jedem einzelnen Messprotokoll kann ein Protokollausdruck mit Bauteilinformationen, Kurvenverlauf und allen

**9307**

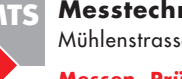

Mühlenstrasse 4, CH-8260 Stein am Rhein, Telefon +41 52-672 50 00, Telefax +41 52-672 50 01, www.mts.ch, e-mail: info@mts.ch

#### **Messen Prüfen Automatisieren www.mts.ch**

## Bewertungsergebnissen generiert werden. **MTS Messtechnik Schaffhausen GmbH**

# $\sqrt{2}$  13.25 mm に  $n<sub>K</sub>$

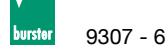

#### **Allgemeine technische Daten**

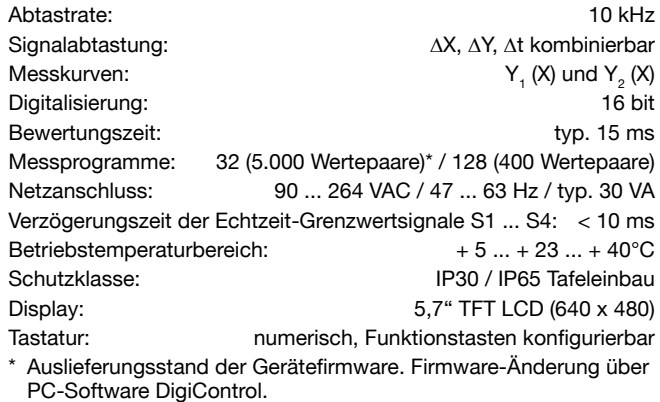

#### **Anschließbare Sensoren**

Flexible Zuordnung der physikalischen Kanäle A ... F zu den Messgraphen (X/Y<sub>1/2</sub>-Koordinaten)

#### **Kanal A, B (DMS, Potentiometer, Prozesssignale)**

#### **DMS-Sensoren**

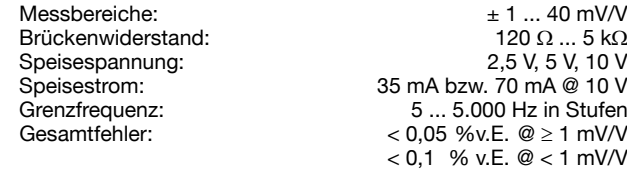

#### **Potentiometer, Prozesssignale**

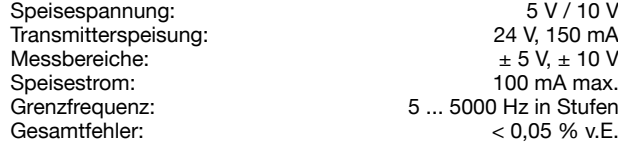

#### **Kanal C inkrementelle Sensoren, EnDat 2.2, SSI**

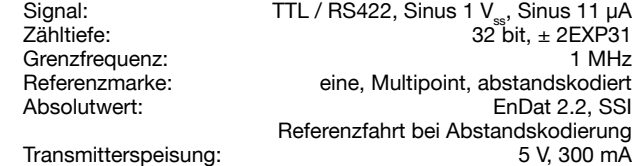

#### **Kanal D Kombi-Kanal Analog/Inkremental (Option)**

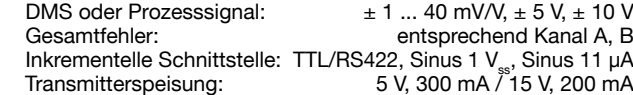

#### **Kanal E Widerstandsmessung (Option)**

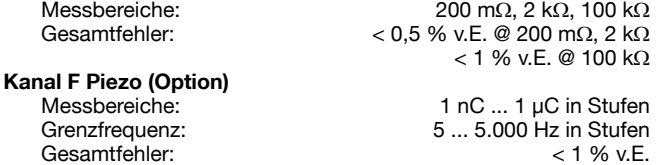

#### **Feldbus-Schnittstellen**

#### **E/A-Schnittstelle**

- Zwei paralelle SPS-Ports nach EN 61131-2, 24 VDC, optoisoliert 23 Eingänge D-SUB-37 (Typ male)
- 31 Ausgänge, davon 23 konfigurierbar, belastbar mit I<sub>MAX</sub> 200 mA, D-SUB-37 (Typ female)

#### **PROFIBUS (Option)**

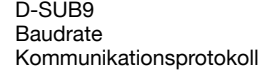

max. 12 MBaud zyklischer Dienst DP-V0 azyklischer Dienst **DP-V1**

#### **PROFINET, EtherNet/IP, EtherCAT (Option)**

2-Port Western-Buchse (RJ45) Kommunikationsprotokoll zyklische Echtzeit-Prozessdaten

azyklische Parameterdaten

#### **Kommunikationsschnittstellen**

Geräteparametrierung, Datensicherung (Up/Download), schnelle Messdatenprotokollierung

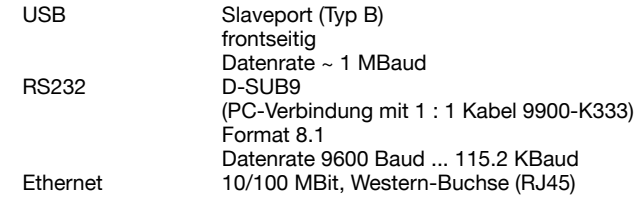

#### **Gehäuse**

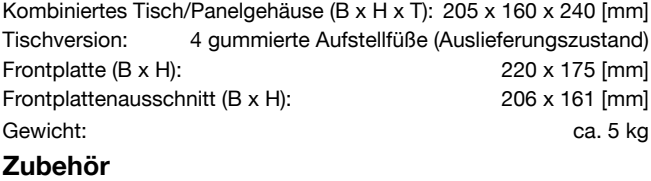

Befestigungssatz für Frontplattenmontage **Typ 9300-Z003**

#### **PC-Software**

PC-Software DigiControl: Basisversion zur Erstellung einer Datensicherung (Up/Download) und Speicherung eines Servicedatensatzes im Lieferumfang und kostenlos unter www.burster.de

PC-Software DigiControl: Konfigurationssoftware zur komfortablen Geräteeinstellung inkl. Backup-Funktion, USB-Datenkabel

**Typ 9307-P101**

PC-Software DigiControl: PLUS-Version inkl. schneller, prozessbegleitender Messdatenprotokollierung, Protokollassistent, EXCEL-Datenexport **Typ 9307-P100** 

#### **Kabel und Anschlüsse**

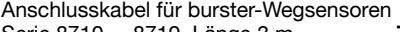

Serie 8710 ... 8719, Länge 3 m **Typ 99209-591A-0090030** Anschlusskabel für Drehmomentsensor Typen 8651/8661 inkl. Winkelmessung an Optionskanal, Länge 3 m **Typ 99163-540A-0150030**

Adapterkabel für Drehmomentsensor Typ 8661 inkl. Winkelmessung an Standardkanälen A/B und C (nur in Verbindung mit

Typ 99163-540A-015xxxx zu verwenden) **Typ 99209-215A-0090004** Anschlussstecker für A-, B- und E-Kanal, D-SUB-9

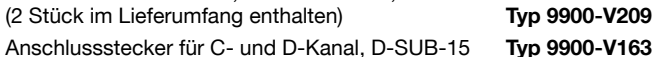

### **Abgleich einer kompletten Messkette**

Abgleich und Skalierung von max. 3 Sensoren inkl. Prüfprotokoll **93ABG**

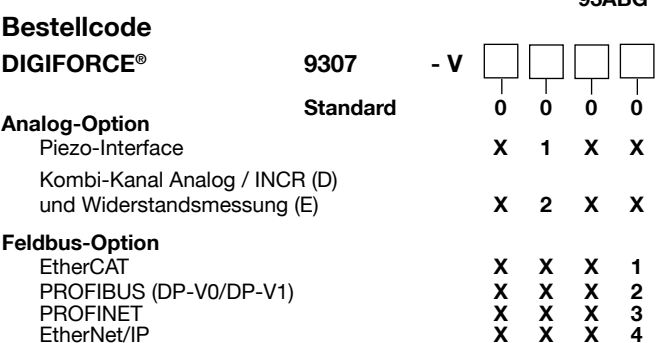

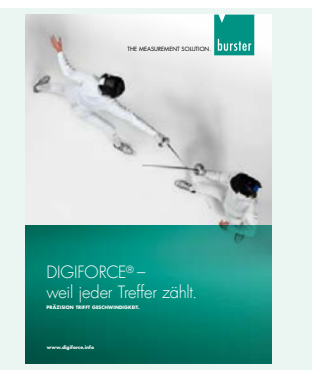

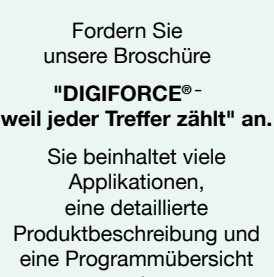

zu den passenden Sensoren.

**MTS Messtechnik Schaffhausen GmbH**

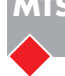

**Messen Prüfen Automatisieren www.mts.ch**